### **Introduction**

- Matlab® is a powerful and widely used software environment for the development of computational algorithms.
- However, **there are challenges using Matlab® based software in the clinical environment**: Matlab® medical image data import and export, processing and visualization modules are limited, and in-house developed code is difficult to maintain locally or exchange between institutions.
- 3D Slicer (www.slicer.org) is a free, open source software platform that has comprehensive medical image analysis and visualization capabilities and it can be further enhanced and customized by extensions developed in the Python and/or C++ programming languages.

Andras Lasso<sup>1</sup>, Kevin Alexander<sup>2</sup>, Christopher Jechel<sup>2</sup>, Kevin Wang<sup>3</sup>, John Schreiner<sup>4</sup>, Gabor Fichtinger<sup>1</sup> <sup>1</sup>Laboratory for Percutaneous Surgery, School of Computing, Queen's University; <sup>2</sup>Department of Physics, Queen's University; <sup>3</sup>Radiation Medicine Program, Princess Margaret Cancer Centre, University Health Network; <sup>4</sup>Cancer Centre of S.E. Ontario

# **Running Matlab® functions in 3D Slicer using MatlabBridge**

As a use-case and way of testing, a so called gamma comparison method was implemented, which compares planned versus measured radiotherapy dose distributions. The gamma function (Low and Dempsey, Med. Phys., 2003) is a widely used dosimetry comparison tool, which incorporates both dose difference and distance-to-agreement information into a single metric.

## **Methods**

### **System overview**

- User interface of a 3D gamma Matlab® function and the result of a dose comparison are shown in Fig. 2.
- **Goal: Implement a software bridge that allows running Matlab® functions directly from within 3D Slicer.**
	- Provide rich medical image visualization and pre/post-processing capabilities during Matlab® algorithm development and optimization
	- Make the developed Matlab® algorithms readily usable for clinicians in the 3D Slicer application.

- Main features of the MatlabBridge (Fig. 1)
	- Starts the Matlab® process automatically when a function execution is requested
	- Sends input data, runs the algorithm, and receives processing results
	- Uses OpenIGTLink protocol for transferring input/output parameters
	- Uses files to exchange bulk data (image volumes, surface models, etc.)

- Each user-developed Matlab® function has a corresponding MatlabBridge module in Slicer, with an automatically-generated graphical user interface.
- The graphical user interface of the MatlabBridge module (input/output images, points, scalar value selectors, sliders, editboxes, checkboxes, etc.) are defined in a short XML file.

### **Results**

- The MatlabBridge module is available for the latest version of 3D Slicer, it can be installed and configured in a few minutes using the extension manager in 3D Slicer.
- Available for free, on Windows, Linux, and Mac platforms
- The extension includes a helper tool (MatlabModuleGenerator module) for generating skeleton modules that the developer can customize and extend.

### **Example: Evaluation for 3D gamma dose computation**

ref=cli\_imageread(inputParams.refvolume); eval=cli\_imageread(inputParams.evalvolume); Reference = double(ref.pixelData); Evaluated = double(eval.pixelData) DoseC = inputParams.dosetol/100; distCr = inputParams.disttol;

= Gamma3dAniso(Evaluated,Reference,DoseC,DistCr);

- Note that no modifications of the original Matlab® functions were needed to run them in 3D Slicer.
- Dose volume inputs for the algorithms were imported by the SlicerRT extension (www.SlicerRT.org). Standard 3D Slicer volume reslicing and volume rendering were used for visualization and analysis of the results.

#### **Figure 3.** Matlab® function executed by 3D Slicer.

**Figure 1.** Architecture overview of the MatlabBridge extension; 3D Slicer and Matlab® communicate through file input/output and OpenIGTLink commands.

# **Conclusion**

Using the MatlabBridge extension, functions implemented in Matlab® can be run from within 3D Slicer through a convenient graphical user interface. Practical application has been demonstrated in radiation therapy use case.

Detailed documentation, tutorial, examples are available at:

**http://www.slicer.org/slicerWiki/index.php/Documentation/4.3/Extensions/MatlabBridge**

### **Acknowledgement**

This work was supported through the Applied Cancer Research Unit program of Cancer Care Ontario with funds provided by the Ontario Ministry of Health and Long-Term Care, and CIHR. Gabor Fichtinger was funded as a Cancer Ontario Research Chair.

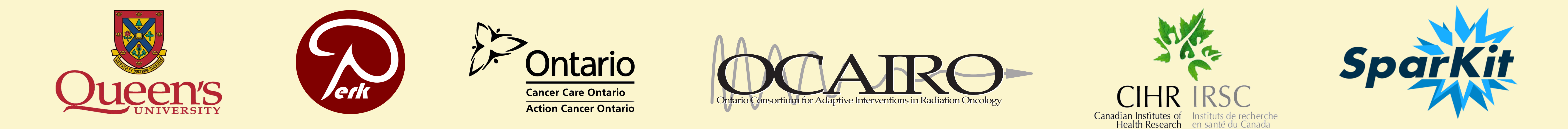

**Figure 2.** Comparison result of dose volumes computed by the treatment planning system (Eclipse™) for a prostate IMRT treatment and a gel dosimeter measurement of the dose delivery read

#### by optical CT.

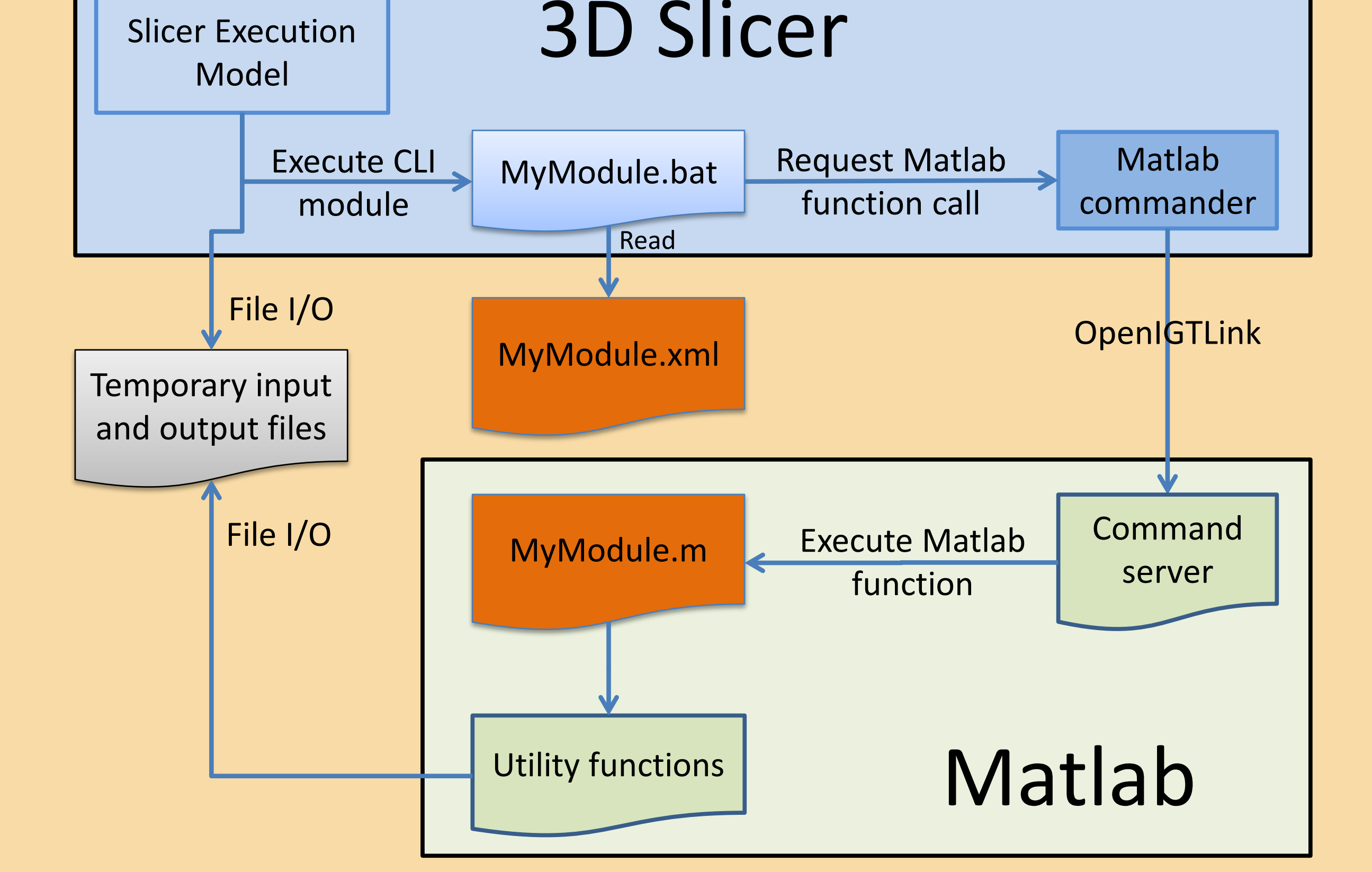

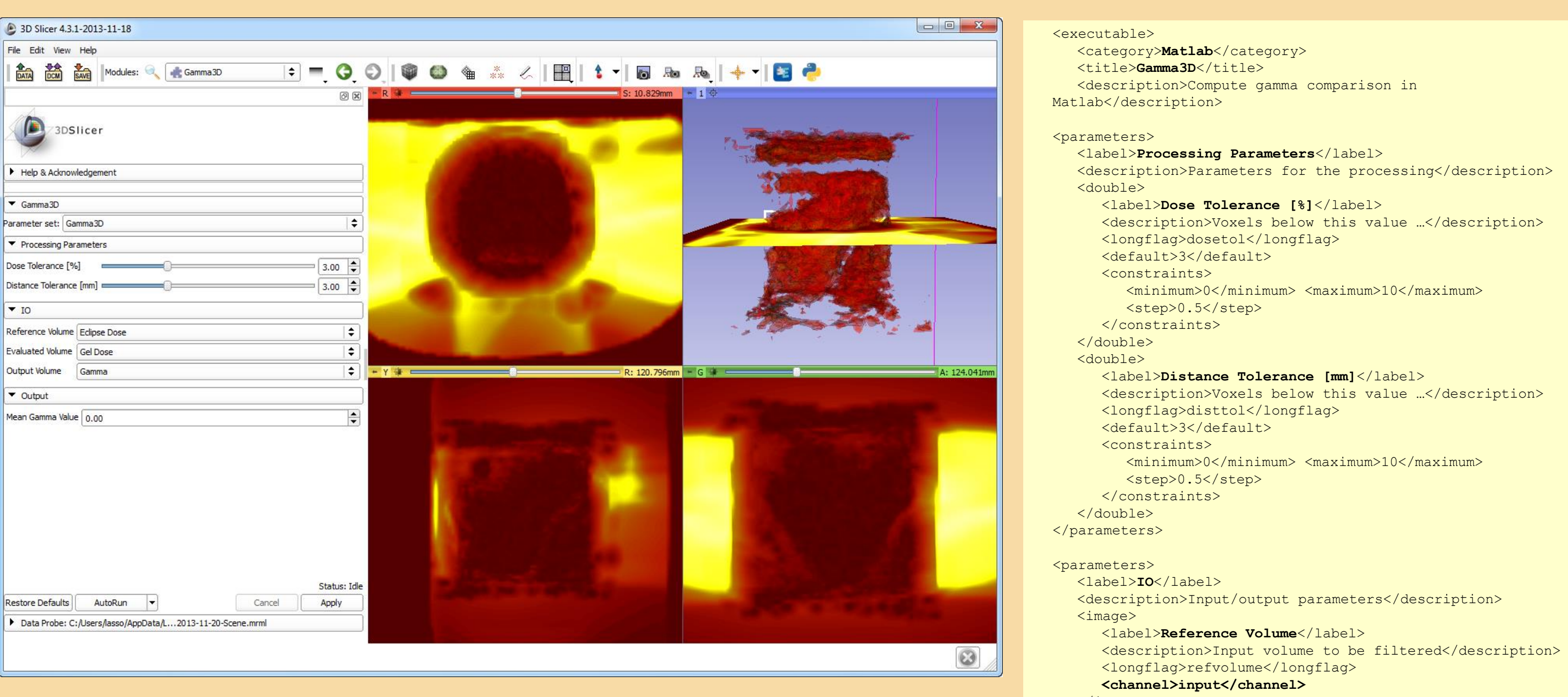

</image> <image>

<label>**Evaluated Volume**</label>

<description>Input volume to be filtered</description>

<longflag>evalvolume</longflag>

**<channel>input</channel>**

</image> <image>

<label>**Output Volume**</label>

<description>Output filtered</description>

<longflag>outputvolume</longflag>

**<channel>output</channel>**  $\langle$ image $\rangle$ </parameters> <parameters <label>**Output**</label> <description>Matlab command outputs</description> <double> <label>**Mean Gamma Value**</label> <name>MEAN</name> **<channel>output</channel>**

<default></default>

function outputParams=Gamma3D(inputParams) % 3D gamma dose comparison

> </double> </parameters> **Figure 4.** Matlab® module descriptor: describes the inputs and outputs of the function, used for

outputParams.MEAN=mean(GAMMA(:));

 $gammaVOL = ref;$ gammaVOL.pixelData=GAMMA; cli imagewrite(inputParams.outputvolume, gammaVOL);

automatic graphical user interface generation.